## **SĀKUMPROGRAMMA**

Sistēmas Tildes Jumis **Sākumprogramma** nodrošina svarīgākās sistēmas uzturēšanas un konfigurēšanas iespējas, kas saistītas ar datu un klienta vides failu uzstādīšanu, kopēšanu un atjaunošanu un aizstāj iepriekš izmantoto Servisa programmu.

Sistēmas Tildes Jumis **Sākumprogramma** nodrošina svarīgākās sistēmas uzturēšanas un konfigurēšanas iespējas, kas saistītas ar datu un klienta vides failu uzstādīšanu, kopēšanu un atjaunošanu.

Izmantojot **Sākumprogrammu**, lietotājs var:

- izveidot pieslēgumus un pieslēgties datu bāzēm;
- izveidot jaunus datu failus vairāku uzņēmumu darba uzskaitei vai finanšu gadu atdalīšanai;
- veidot datu failu rezerves kopijas, kas novērš datu zudumu tehnisku problēmu gadījumos (datortīkla nestabilitāte, elektrības padeves svārstības, datorvīrusi u.c.);
- skatīt informāciju par jaunākajām izmaiņām programmā un veikt datu atjaunošanu. **Sākumprogramma** sastāv no divām cilnēm:
- pieslēgumi;
- rīki.

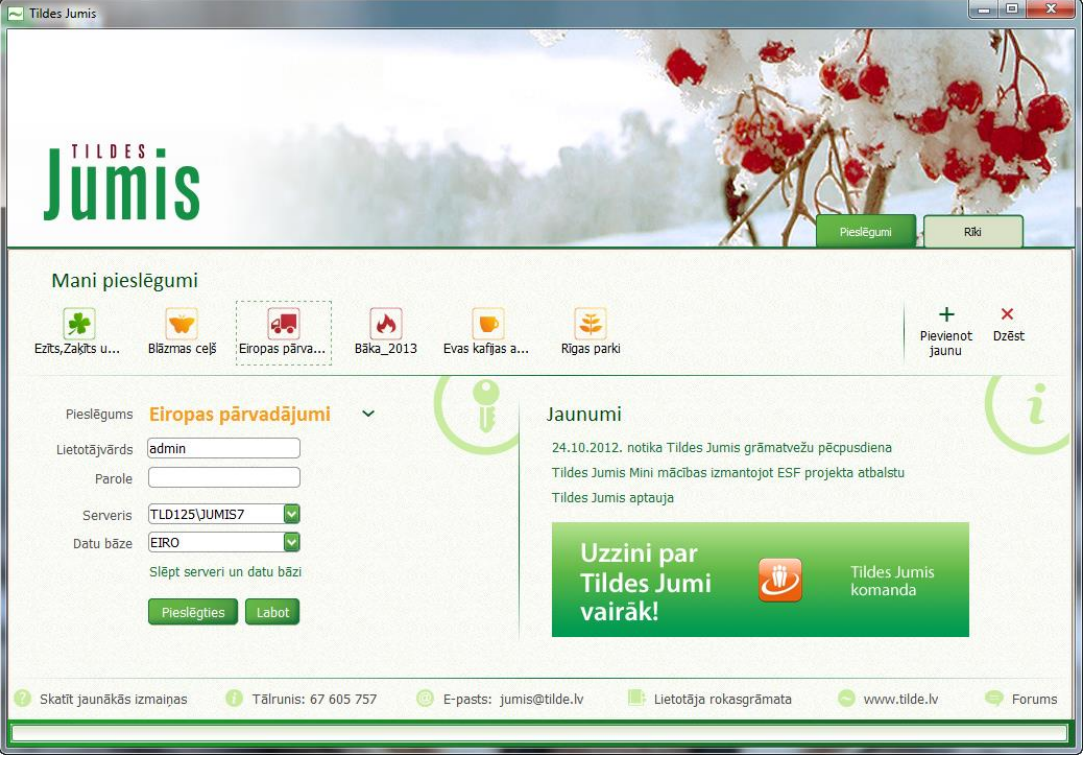

Cilnē **Pieslēgumi** var izveidot jaunus pieslēgumus datu bāzēm un pieslēgties esošajām.

## *Jauninājumi*

Datu vai funkcionālo failu jaunināšanu iespējams veikt no sākumlapas cilnes **Rīki** sadaļā **Jauninājums**.

Tām datu bāzēm, ko nav nepieciešams atjaunināt, jāizņem pazīme  $\Box$ .

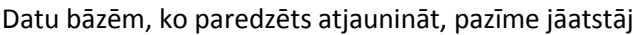

| <b>Izvēlne</b><br>∣^        |                                          | Veicamā darbība: | SQL 2000 serveris TLD125\JUMIS<br>Pieslēgties |                      |                                                                                                    |                                  |
|-----------------------------|------------------------------------------|------------------|-----------------------------------------------|----------------------|----------------------------------------------------------------------------------------------------|----------------------------------|
| Sākums                      |                                          |                  | ⊙ Jaunināt datu bāzi                          |                      |                                                                                                    |                                  |
| Jauna datu bāze             | ○ Jaunināt datu bāzi no rezerves kopijas |                  |                                               |                      |                                                                                                    |                                  |
| Datu bāzu saraksts          |                                          | Datu bāze        | $\sqrt{\frac{1}{2}}$ Serveris                 | <b>Izlaidums</b>     | Datu bāzes atrašanās vieta Statuss                                                                                               |                                  |
| Jauninājums                 |                                          | Tildes_Jumis     | TLD125\JUMIS                                  | 2011. gada februāris | C:\Program Files (x86)\Micr                                                                                                    |                                  |
| Rezerves kopiju veidošana   | ⊠<br><b>RP</b>                           |                  | TLD125\JUMIS                                  | 2012. gada februāris | C:\Program Files (x86)\Micr                                                                                                    |                                  |
|                             |                                          | MINI Jumis       | TLD125\JUMIS                                  | 2012. gada februāris | C:\Program Files (x86)\Micr                                                                                                    |                                  |
| Datu dzēšana                | <b>Jumis</b><br>ПI                       |                  | TLD125\JUMIS                                  | 2011. gada jūlijs    | C:\Program Files (x86)\Micr                                                                                                    |                                  |
| Datu atjaunošana no kopijas | øı<br><b>EKA</b>                         |                  | TLD125\JUMIS                                  | 2011. gada novembris | C:\Program Files (x86)\Micr                                                                                                    |                                  |
|                             | ИΙ<br><b>EIRO</b>                        |                  | TLD125\JUMIS                                  | 2012. gada februāris | C:\Program Files (x86)\Micr                                                                                                    |                                  |
| Autokopijas                 | <b>DBDB</b><br>n 11                      |                  | TLD125\JUMIS                                  | 2012. gada februāris | C:\Program Files (x86)\Micr                                                                                                    |                                  |
| Pārindeksācija              | $\triangleright$ BC                      |                  | TLD125\JUMIS                                  | 2012. gada februāris | C:\Program Files (x86)\Micr                                                                                                    |                                  |
|                             | $\Box$ ALM                               |                  | TLD125\JUMIS                                  | 2012. gada februāris | C:\Program Files (x86)\Micr                                                                                                    |                                  |
| Konfigurācija               | bāzes.                                   |                  |                                               |                      | Sistēmas jauninājuma procesa sākšana un vecākas versijas datu bāzes atjaunināšana. Tabulā tiek norādītas TIKAI neatjaunotās datu | <b>Atcelt</b><br><b>Jaunināt</b> |

Datu failu jaunināšana iespējama tikai uz tā datora, kur instalēts datu serveris.

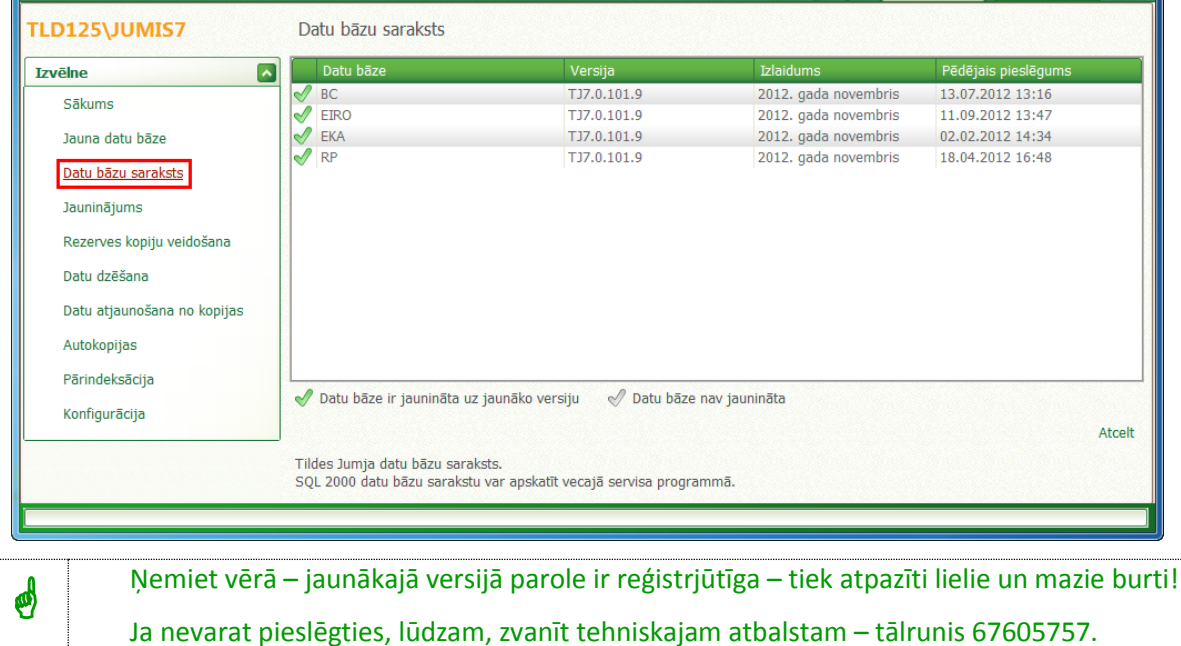

Atjaunotās datu bāzes būs pieejamas sadaļā **Datu bāzu saraksts**

## *Informācija par jaunākajām izmaiņām*

Pārbaudīt. vai nav nepieciešama datu atjaunošana uz jaunāku versiju, iespējams cilnē cilnē **Pieslēgumi** -

## **Par programmu**

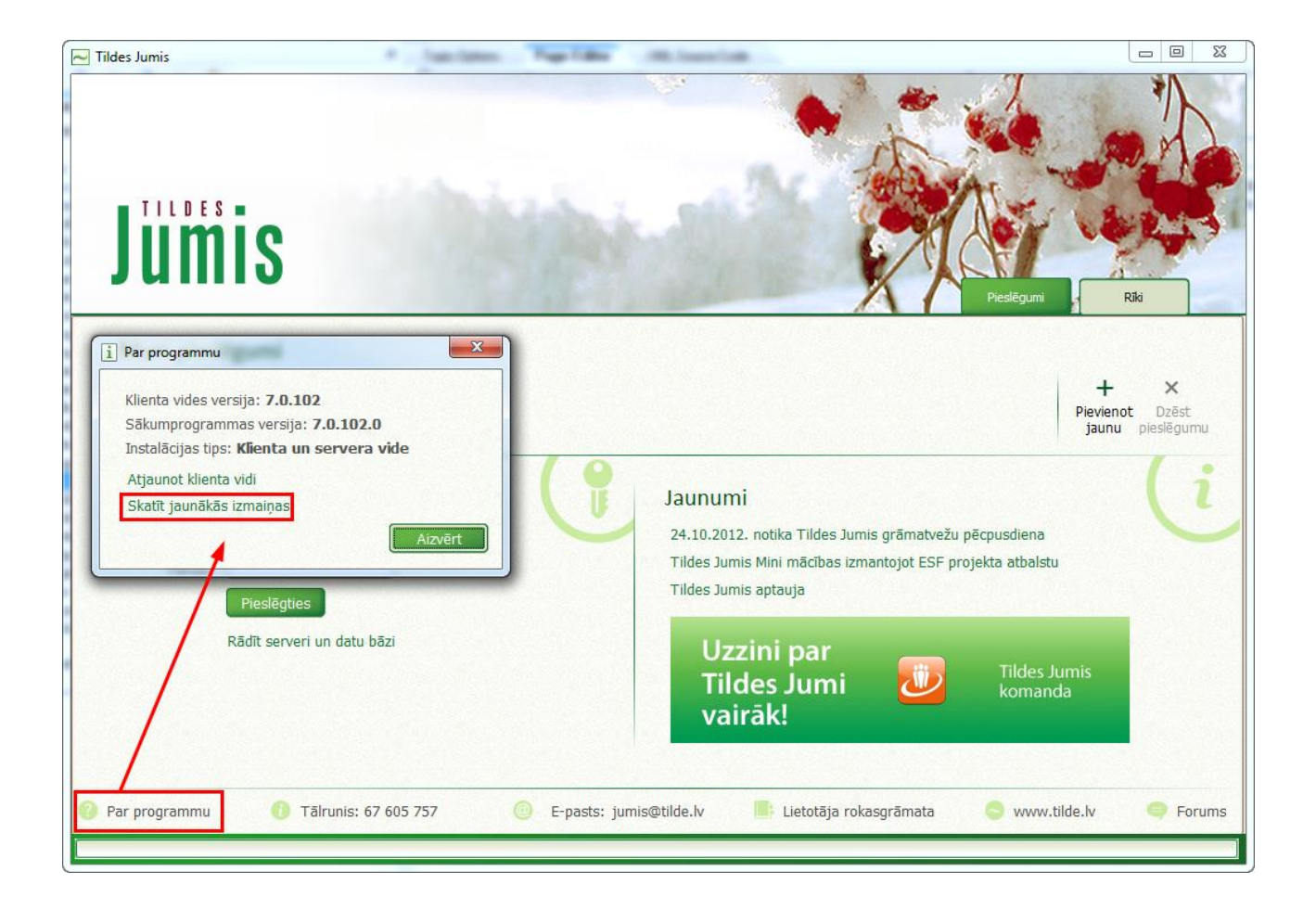